## **1. Site [personnel pour](http://www.univ-batna2.dz/services-electroniques#accordion-1) enseignant**

Comment faire pour avoir Site Web

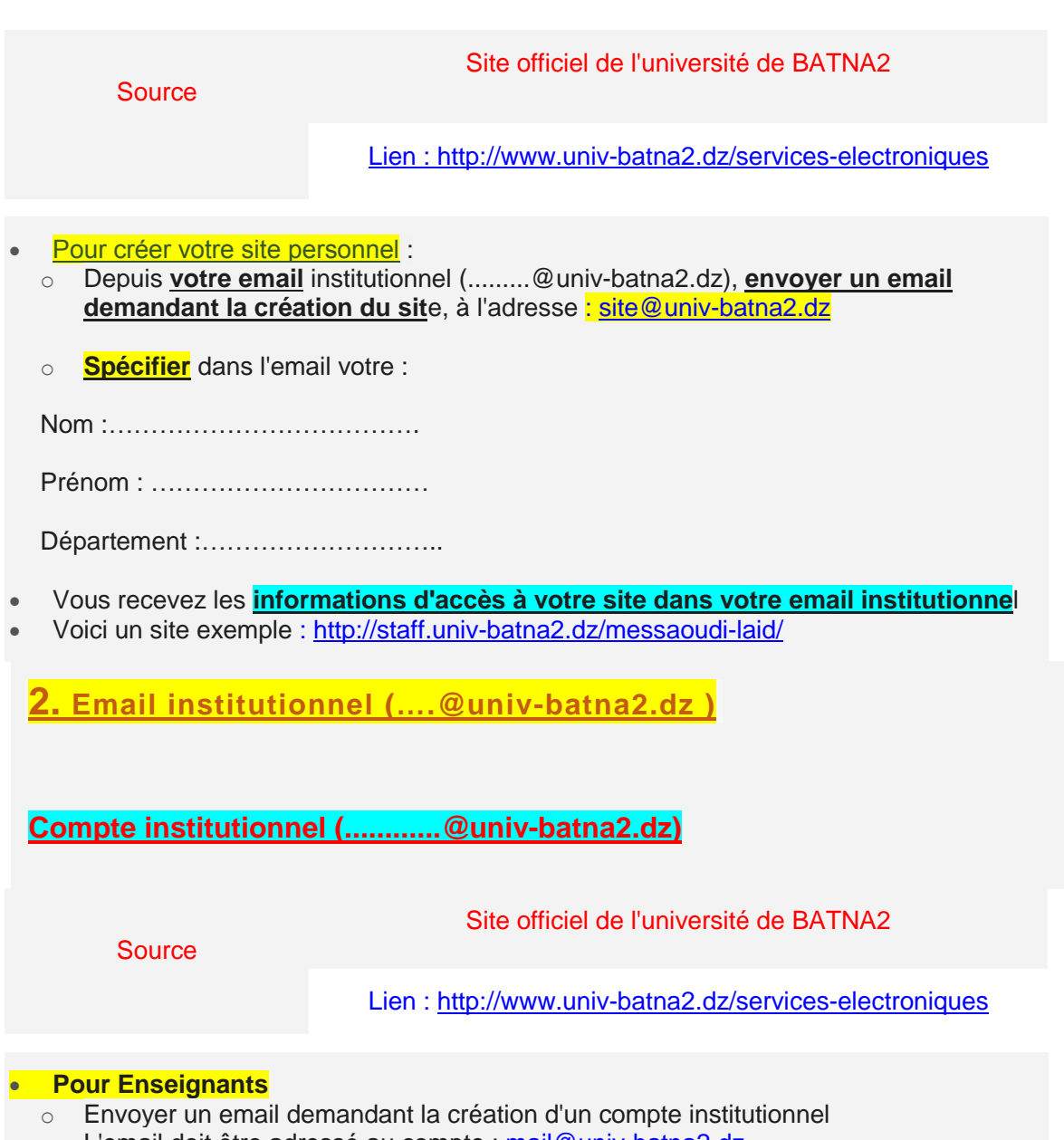

- o L'email doit être adressé au compte : [mail@univ-batna2.dz.](mailto:mail@univ-batna2.dz)
	- o Spécifier dans l'email votre nom, prénom et le département.
	- o Attacher un certificat de travail ou autre document justifiant votre qualité.

## **Mot de passe oublié**

- o Envoyer un email demandant la réinitialisation du mot de passe
- o L'email doit être adressé au compte : [mail@univ-batna2.dz.](mailto:mail@univ-batna2.dz)
- o Spécifier dans l'email votre nom et prénom
- o Attacher un certificat de travail ou autre document justifiant votre qualité